# **Configuration Dialog Box (D2000/Processes)**

## Processes - configuration dialog box

Editing of all objects in the process [D2000 CNF](https://doc.ipesoft.com/display/D2DOCV23EN/On-line+System+Configuration+-+D2000+CNF) is being performed in the [configuration dialog box](https://doc.ipesoft.com/display/D2DOCV23EN/Edit+the+object), a specific part of which is common for all editable objects and another part depends on the type of edited object.

Configuration dialog box of processes consists of following parts (tabs), which contains similar parameters.

[General properties](https://doc.ipesoft.com/pages/viewpage.action?pageId=17280483#ConfigurationDialogBox(D2000/Processes)-zakladne_vlastnosti) **[Groups](https://doc.ipesoft.com/display/D2DOCV23EN/Assign+the+Object+to+Logical+Groups+at+its+Configuration) [Parameters](https://doc.ipesoft.com/pages/viewpage.action?pageId=17280483#ConfigurationDialogBox(D2000/Processes)-parametre)** 

#### **General properties**

#### **Description**

A text string describing process. Maximum: 128 characters. Possibility to use the [Dictionary](https://doc.ipesoft.com/pages/viewpage.action?pageId=132416837) (to open click **CTRL+L**).

#### **Value type**

Selection of an object value type. There is only one value type for processes - **Pr-Process**.

#### **Parameters**

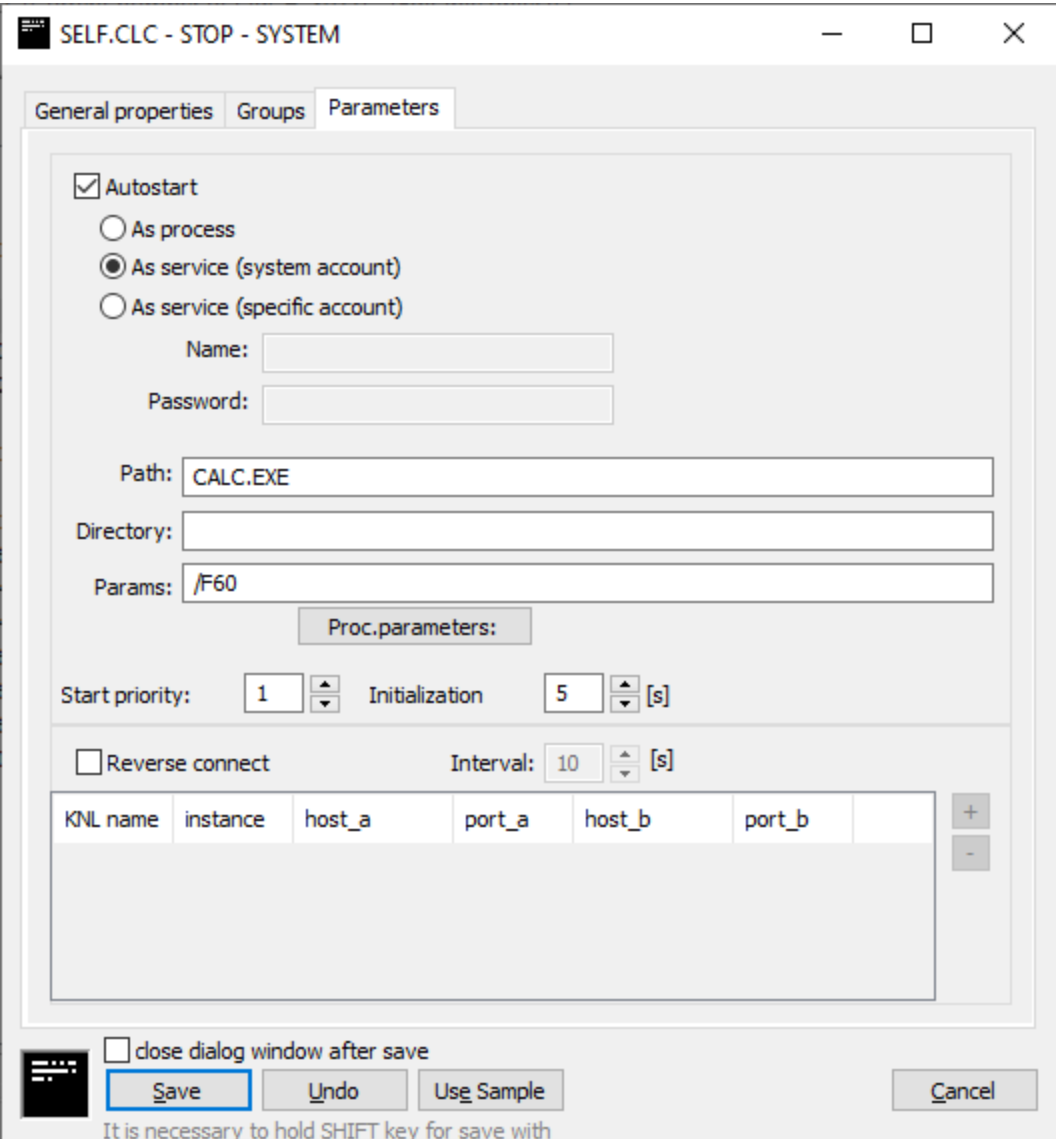

#### **Autostart**

This is the automatic start of the process. If the option **Autostart** is checked, the [D2000 Server](https://doc.ipesoft.com/display/D2DOCV23EN/D2000+Server) starts automatically the process during the system startup. If the process is terminated unexpectedly (i.e. crash), the [D2000 Server](https://doc.ipesoft.com/display/D2DOCV23EN/D2000+Server) will restart it.

Options are:

- As process D2000 process is started by D2000 kernel as an ordinary OS process
- As service (system account) The D2000 process is started as a service using a system account (Local System)
- As service (specific account) The D2000 process is started as a service using a specified account **Note**: make sure that the specified user has the right to run the service ("Log on as a service") - the easiest way is to configure some service under it (eg an existing D2000 process). **Note:** not only a local user (e.g. sysprof) but also a domain account (e.g. mydomain\sysprof) can be configured.

#### **Path**

Path to the executable file of process. If the process is located in the [installation directory,](https://doc.ipesoft.com/display/D2DOCV23EN/Installation+Directory+Structure) you needn't enter the path. If is not located there, you have to enter the path.

Note: the path is relative to the directory where the [D2000 Server](https://doc.ipesoft.com/display/D2DOCV23EN/D2000+Server) is located (by default the bin or bin64 directory). Example: if we want to run a 32-bit [D2000 Kom](https://doc.ipesoft.com/display/D2DOCV23EN/D2000+Kom) process on a system with a 64-bit [D2000 Server](https://doc.ipesoft.com/display/D2DOCV23EN/D2000+Server) process, the path will be ../bin/kom.exe

### **Directory**

Working directory of the process after its start.

#### **Parameters**

[Start parameters of the process](https://doc.ipesoft.com/pages/viewpage.action?pageId=132419517). The list of parameters is opened after clicking the button **Proc. parameters**.

#### **Start priority**

Setting the start priority of the process is important when the [D2000 Server](https://doc.ipesoft.com/display/D2DOCV23EN/D2000+Server) automatically runs several processes. Processes are to be started in the order: at first process with the highest priority, at last process with the lowest priority (higher number - higher priority).

#### **Initialization time**

The initialization time of the process is specified in seconds. Process [D2000 Server](https://doc.ipesoft.com/display/D2DOCV23EN/D2000+Server) starts another process after the expiration of this time.

#### **Reverse connect**

The reverse connection is used for remote processes (especially processes running in the DMZ or on a network with a lower security level) that are not started by the [D2000 Server](https://doc.ipesoft.com/display/D2DOCV23EN/D2000+Server) but have their own watchdog. Reverse connection means that the D2000 Server tries to connect to the defined IP address on the TCP port on which the specified process listens (the [/TL:<port>](https://doc.ipesoft.com/pages/viewpage.action?pageId=132419517#StartParameters(Processes)-/tl) process start parameter is used to configure the port).

If the Reverse connect is not checked, it is assumed that the D2000 process will connect to the [D2000 Server](https://doc.ipesoft.com/display/D2DOCV23EN/D2000+Server) (to the TCP port according to the start parameter [/P](https://doc.ipesoft.com/pages/viewpage.action?pageId=132419517#StartParameters(Processes)-/p), or a local process via shared memory).

In the reverse connect configuration, it is possible to specify several connects with different parameters - depending on which [D2000 Server](https://doc.ipesoft.com/display/D2DOCV23EN/D2000+Server) in redundancy creates the connect and to which process instance the connect is created (e.g. for instances of the [D2000 Archiv](https://doc.ipesoft.com/display/D2DOCV23EN/D2000+Archiv) process).

#### **Period**

The period with which the [D2000 Server](https://doc.ipesoft.com/display/D2DOCV23EN/D2000+Server) will attempt to establish a reverse connection.

#### **KNL Name**

If specified, it identifies the name of the kernel ([D2000 Server](https://doc.ipesoft.com/display/D2DOCV23EN/D2000+Server)) in the redundancy that should create the reverse connection. If it is not specified, the reverse connection will be created by a [D2000 Server](https://doc.ipesoft.com/display/D2DOCV23EN/D2000+Server) that is not part of the redundancy or is in the HOT state (active) in the redundancy.

#### **Instances**

For instance processes, the instance number (1-15) to which the [D2000 Server](https://doc.ipesoft.com/display/D2DOCV23EN/D2000+Server) connects. If not specified, this is a connection to a non-instance running process.

#### **Host\_A, Host\_B**

IP addresses to which the [D2000 Server](https://doc.ipesoft.com/display/D2DOCV23EN/D2000+Server) connects. If both are specified, it is a redundant connection (DualTCP) and the [D2000 Server](https://doc.ipesoft.com/display/D2DOCV23EN/D2000+Server) connects to Host\_A: Port A and Host B:Port B.

#### **Port\_A, Port\_b**

TCP ports to which the [D2000 Server](https://doc.ipesoft.com/display/D2DOCV23EN/D2000+Server) connects. If both are specified, it is a redundant connection (DualTCP) and the [D2000 Server](https://doc.ipesoft.com/display/D2DOCV23EN/D2000+Server) connects to Host A: Port\_A and Host\_B:Port\_B.

Note: normally, these are the same TCP ports, different ports would be possible, e.g. in complicated network configurations with IP address and port translation.

#### ന **Related pages:**

[D2000 system processes](https://doc.ipesoft.com/display/D2DOCV23EN/Processes) [Start parameters of processes](https://doc.ipesoft.com/pages/viewpage.action?pageId=132419517)